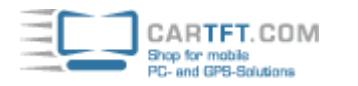

9.95 EUR incl. 19% VAT, plus [shipping](javascript:;)

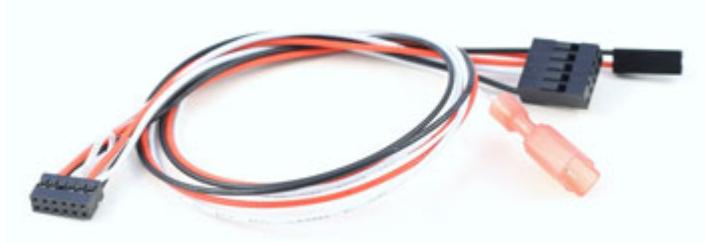

**Support:** [Utility](http://www.wcom-gps.com/support_db/support_files/M3-ATX-serial.zip) | A [USB-Pinout](http://www.wcom-gps.com/support_db/support_files/M3_ATX_Serial_Conn.pdf) | [Utility \[V2.0\]](http://www.wcom-gps.com/support_db/support_files/M3-ATX-serial_V2.zip) | [Pinout hints \[DE/EN\]](http://www.wcom-gps.com/support_db/support_files/M3-ATX_RS232_Pinout.txt) | A [Pinout hints II \[EN\]](http://www.wcom-gps.com/support_db/support_files/M3-ATX_RS232_Pinout.pdf)

- M3-ATX(-HV) serial cable
- For changing M3-ATX(-HV) variables
- Cable lenght=300mm

## **Instructions :**

- 1) Shut down your PC, remove power from M3-ATX
- 2) Connect serial cable, one end goes into the M3-ATX, the other end goes into the motherboard's internal COM connector (please refer to the motherboard's manual for connector location).
- 3) Apply power to the PC, startup PC.
- 4) Using Windows XP or Windows Vista, launch the M3-ATX-SRL.exe programm.
- 5)Select desired attributes (ex. Offdelay, Hardoff) from the drop down list.
- 6) Change desired setting.
- 7) Shut down PC.
- 8) Remove power from M3-ATX, disconnect the serial cable and select your desiderd jumper setting.